## 2ZH-07

## 北海道沿岸海域における藻場と海底地形の 3D 可視化に関する検討 A study on 3d-visualized marine forests and submarine topography map of coastal waters in Hokkaido

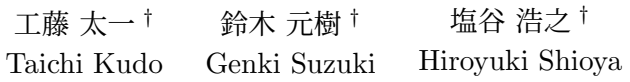

## 1 はじめに

海藻が繁茂する沿岸域は「藻場」と呼ばれており, 水中の二酸化炭素を吸収して酸素を供給し、水産生 物の産卵場所,幼稚仔魚等の生息場所,および餌場 等を提供するなど,海産資源の増殖に大きな役割を 担っている.しかしながら,近年では,磯焼け等を 原因とした藻場の衰退が発生しており,その対策が 求められている [1].海産資源を持続的に管理するた めにまず生態系の調査やその集約が重要とされてい るが,広大な漁場や漁業従事者数の減少などの制約 から,ICT や AI を活用した調査データ蓄積の効率 化によるスマート化が求められている.

我々はこれまでに,北海道斜里町において漁場, 漁獲,および漁船の操業に関するデータを同一の仮 想空間上に表示するシステム開発を進めてきた [2]. 開発システムでは,サケの漁獲量,海水温,および 海流などの漁場情報を時系列で 3D 可視化すること が可能となっている. 本稿では、先行研究 [2] の 3D 可視化システムに新たに藻場に関する情報を可視化 する機能を構築し、海底地形と藻場の生息域からそ の地形特性を分析する.

## 2 藻場の 3D 可視化システム

本章では,藻場を 3D 可視化するシステムについ て説明する.

### 2.1 3D 可視化システムの概要

先行研究 [2] で構築した可視化システムでは、海 上に設置されている ICT ブイから計測した流速や水 温,漁船等から送信される各種データ,気象情報な どの各イベントをシステムが読み込み、仮想空間内 の対象沿岸域の地形上に逐次的に表示および更新さ れる.以降では,海底地形や海面水温の可視化の方

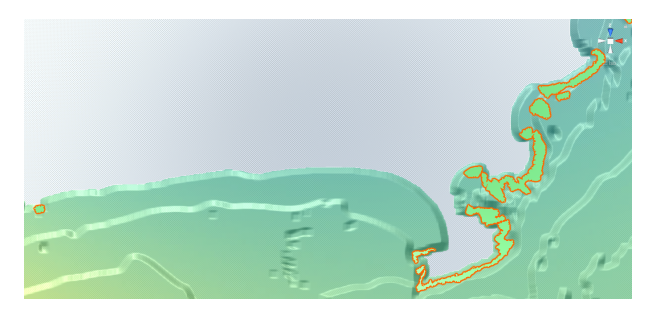

図1 藻場のオブジェクトをシステム上に配 置した様子

法,新たに構築した藻場分布を表示する機能および 海底地形と藻場の生息域の地形特性を分析する機能 について説明を行う.

#### 2.2 地形モデルの生成

漁場の海底地形の 3D モデルは,日本水路協会が 販売している海図データを加工して作成した [3]. こ の海図データには,海岸線や水深ごとの等高線が含 まれており任意の高さで地形を表示させることが可 能である.まず,等高線を境界線として陸側が黒, 海側が白となる二値化された画像データを水深 0~ 100m まで 10m 毎で計 11 枚作成する. その後, これ らの画像を Python の OpenCV のガウスフィルタを 適用し CSV ファイルに変換する. この CSV ファイ ルをゲーム開発プラットフォームの Unity 上で地形 モデルと紐づいているプログラムに読み込ませるこ とで,仮想空間上に海底地形モデルが表示される.

#### 2.3 海面水温の可視化

ユネスコ政府間海洋学委員会 (IOC) は世界気象機 関 (WMO) 等と連携し,海洋観測システムによって 得られた海面水温等のデータを提供している [4]. こ の海面水温データを Python Imaging Library を用い てサーモグラフィ状の画像に変換し,Unity 上で地 形モデルと重ね合わせることで海面温度の可視化を 行う.

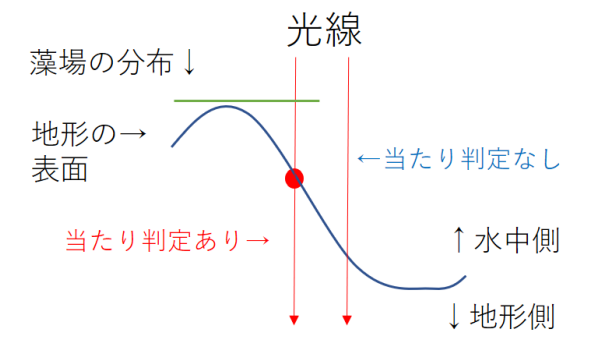

図 2 海底地形と藻場分布の解析の概要

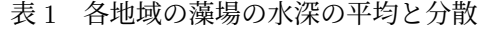

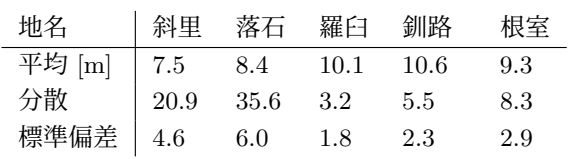

### 2.4 藻場分布の可視化

藻場の分布を表すモデルは,環境省の生物多様性 センターが提供している藻場の SHP ファイルを利 用して作成した [5]. SHP ファイルを 3D モデル作 成ソフトの Blender 上で平面状のモデルに変換し, それを Unity にインポートする.その後,藻場のモ デルの大きさや向きを海底地形に合わせることで, Unity の地形上で図 1 に示すように藻場の分布を可 視化する.

## 3 海底地形と藻場分布の解析

本章では,藻が生息する領域と対応する海底地形 の特徴を解析し,その解析を行う機能について説明 を行う.海底地形の解析を行うために,Unity の光 線機能 (Raycaster) による衝突判定を利用し、図 2 に示す方法で藻場の水深平均,分散,および標準偏 差を算出する機能を実装した.具体的に,水深を算 出したい範囲に光線を端から端まで繰り返し衝突さ せる.その際,光線とオブジェクトの衝突位置が藻 場の領域内の場合のみに平面座標を求める処理を行 い,平面座標から地形の高さを取得する関数を適用 することで,その漁場における藻場の水深の平均, 分散,および標準偏差を算出する.

この機能を北海道東部の複数の漁場において実行 した結果を表1に示す. 表より、まず、斜里と落石の 藻場の平均水深は他の漁港と比較すると浅めになっ ているが,分散は高くなっており,急な勾配にも藻 場が存在する傾向が確認された.一方,羅臼の藻場 は平均水深は深くなっているが,分散は他の地域と 比較して低いため,藻場の勾配は緩やかであること が明らかとなった.また,釧路と根室の藻場の平均 水深も羅臼と同様に落石よりも深なっているが,羅 臼ほどではなくとも分散が低くなっているため,藻 場の勾配は急ではないことが確認された.

## 4 まとめ

本稿では,漁場情報の 3D 可視化システムに対し て,新たに藻場の分布を表示する機能,沿岸海域の 地形と藻場分布の関連性の解析を行う機能を構築 した.具体的に,環境省生物多様性センター提供の データを用いて,北海道沿岸域の藻場分布の 3D オ ブジェクト化,海底の藻場分布範囲の水深平均,分 散,標準偏差の算出する機能を構築した. また, 北 海道東部の他の複数の漁場にて同様に解析を行い, それぞれの特徴を明らかとした.今後は,藻場の地 形の特徴と海面水温などの漁場情報との関連性の解 析を行う予定である.

## 謝辞

本研究は,日本事務器株式会社による受託研究「ス マート水産業推進基盤構築に向けた水産資源情報分 析」により実施した.

# 参考文献

- [1] 水産庁, "藻場の働きと現状", https://www.jfa.maff.go.jp/j/kikaku/ tamenteki/kaisetu/moba/moba\_genjou/
- [2] 山本 将人,工藤 太一,鈴木 元樹,塩谷 浩之, 和泉 雅博 "北海道沿岸海域における漁業情報の 3D 可視化 に関する検討, "情報処理学会 第 84 回全国大会, pp. 817–818,2022.
- [3] 日本水路協会,"海図 *·* 電子海図 *·*new pec*·*<sup>Y</sup> チャート *·*<sup>S</sup> ガイドの販売," https://www.jha.or.jp/jp/shop/products/btdd/ index.html
- [4] NEAR-GOOS, https://www.data.jma.go.jp/gmd/ goos/data/pub/JMA-product/
- [5] 環境省生物多様性センター, "藻場調査 (2018~  $2020$ ), " http://gis.biodic.go.jp/webgis/sc-025.html?

kind=mo